#### Alert School: Discrete Mechanics of Geomaterials

#### Experimental Sessions 1 2D

### Geomechanics

• Continuum Models

• Discrete Models – (mostly numeric)

## Some Experiments in 1γ2ε

- 3 Different Scales of Materials:
	- Small Continuum?
	- Middle Continuum???
	- Large Not continuum

#### Videos…

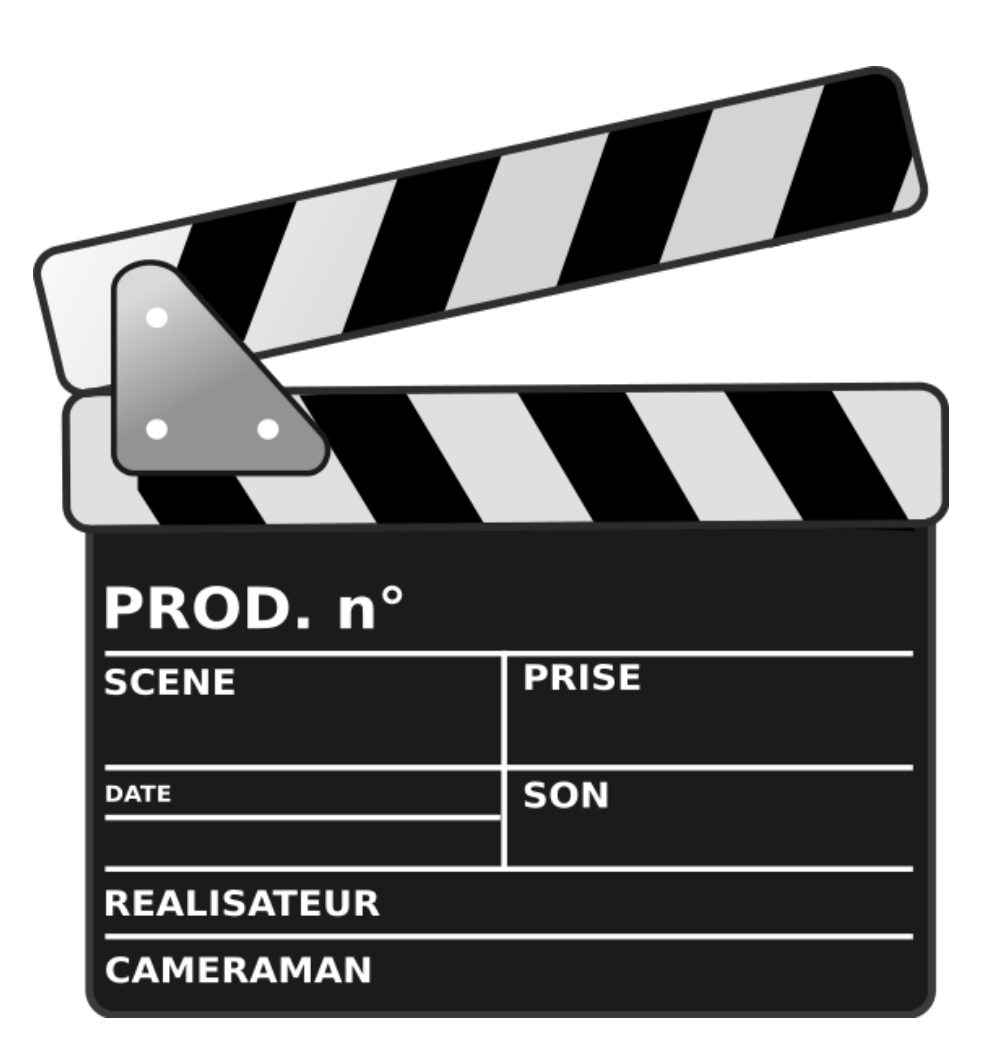

## Some Experiments in 1γ2ε

- 3 Different Scales of Materials:
	- Small Continuum?
	- Middle Continuum???
	- Large Not continuum

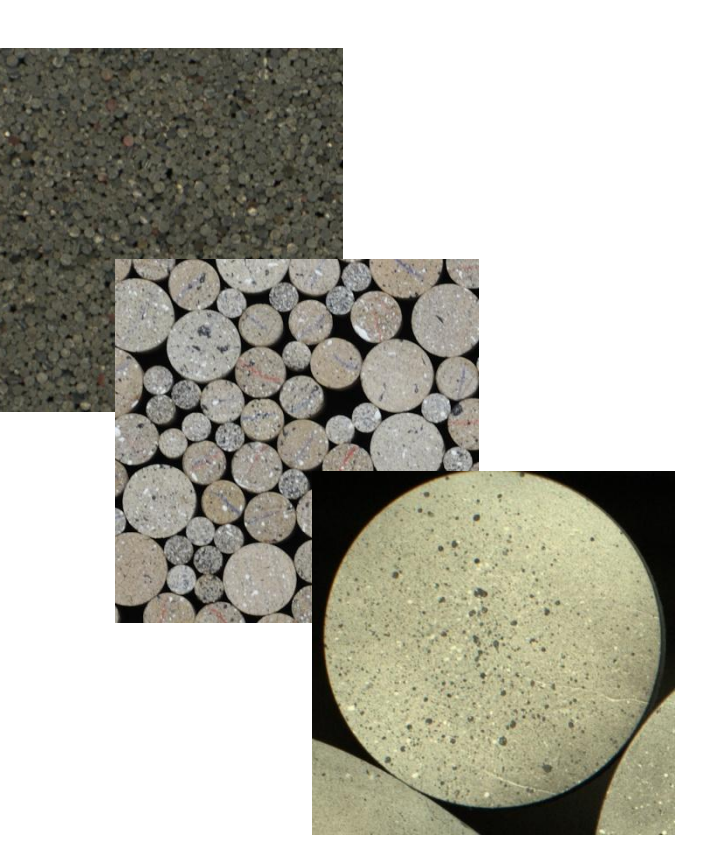

#### 2D Experimental Measurements

• Photos

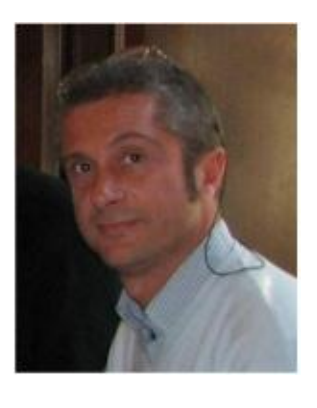

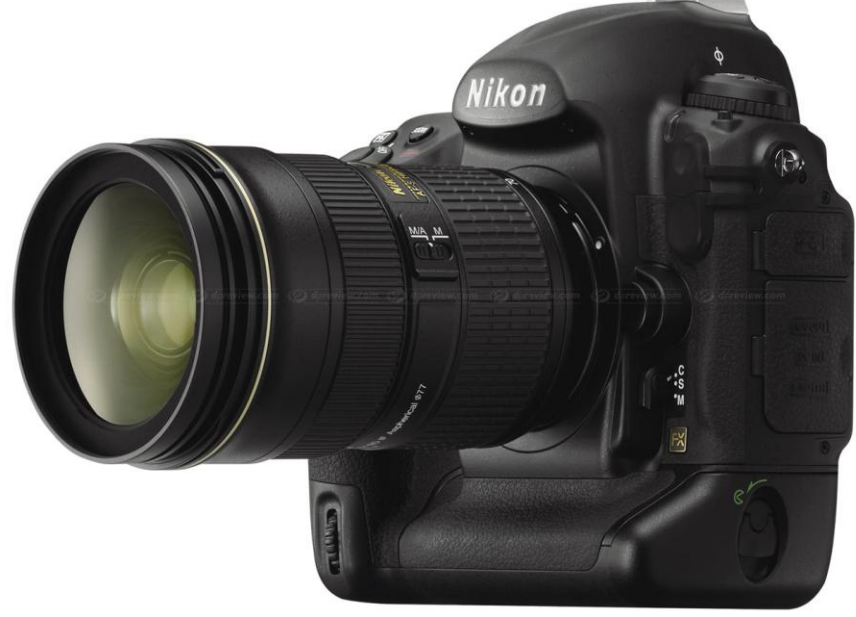

- What is a photo? A matrix of values.
- How does a computer store values?
	- Integers {8, 16, 32}
	- Floats { 32 bit }

#### OK, let's have a go ourselves

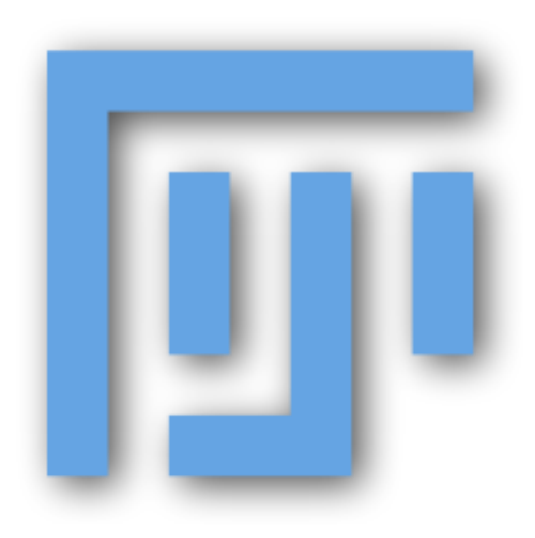

# Loading Images

- Matrix of Values
- Look at X and Y positions

- Load second image
- Get two 2D images into stack
- Estimate displacement in 2D of a grain

### Measurements?

- Depending on scale we can do either:
	- Continuum (DIC)
	- Discrete (DIC or Particle Tracking)

# DIC

• Basically pattern matching…

• Compare window size to image

# DIC

- Image Correlation
	- Displacement (in pixels X and Y in image)
	- Gives Strain in 2D
- Speed & Quality = f(Important Variables):
	- CCD, Illumination, Optics
	- Search Range
	- Window Size
	- Number of nodes

## Half Time

• Swap with Computer partner

# DIC

- It takes time… so:
	- First pass:
		- To find right search window…
		- Large node spacing to go fast
	- Second pass:
		- Once search window is correct
		- More precise measurement

# DICing them

- Copy both images into DIC/input
- Check settings.txt:
	- SearchWindow\_X\_Positive=6
	- SearchWindow\_X\_Negative=6
	- SearchWindow\_Y\_Positive=6
	- SearchWindow\_Y\_Negative=0
	- NodeSpacingX=100
	- NodeSpacingY=100
	- CorrelationWindowSizeX=20
	- CorrelationWindowSizeY=20
- Run DIC wait for:

 $-$  \*\*\* OK, Finished! \*\*\*

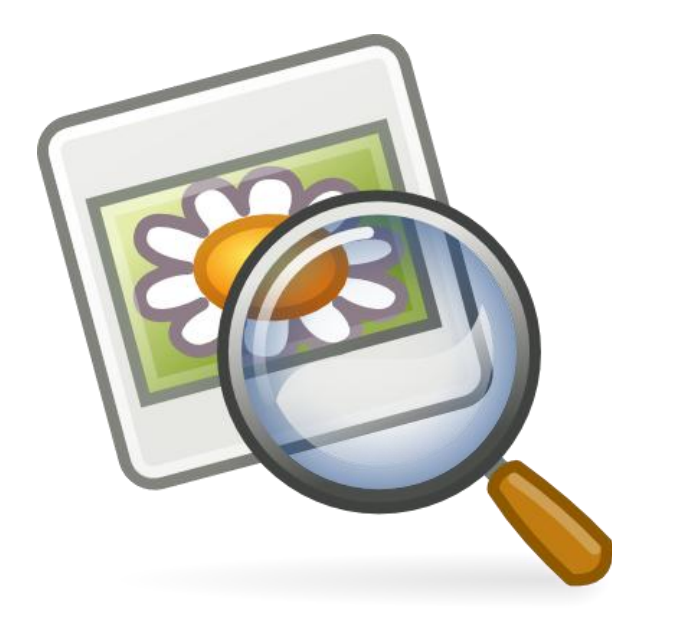

## First Pass

- Load Results what can we see?
	- Output RAW image: 39 x 59
	- Take these values and put them into Fiji
		- File  $\rightarrow$  Import RAW
		- DIC/results/xxx-X.b32
		- Width = second number (59)
		- Depth = first number (39)

## Question:

• Is the search range OK? Smooth Results?

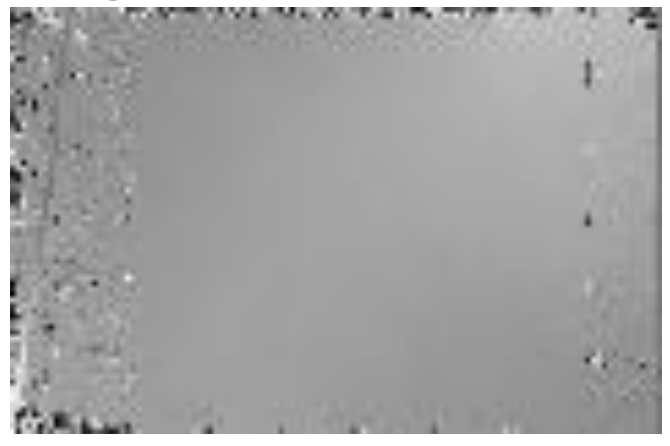

- LUT + explanation
- Brightness and Contrast (displaying the values that interest us)
- Histogram for statistics

## If Search range is OK

• Reduce Node Spacing for a finer field – From 100px to 25px

• Run the DIC

• Let's look at:

– Strain XX, YY and Invariants (EV, MxS)

## Let's correlate the other images

- Medium Grains:
	- First Pass
		- remember: node spacing 100px
		- Check with X and Y displacements that the search window is correct
	- Second Pass
		- Node spacing 20px
	- $-\rightarrow$  Shear Strain Continuum?!

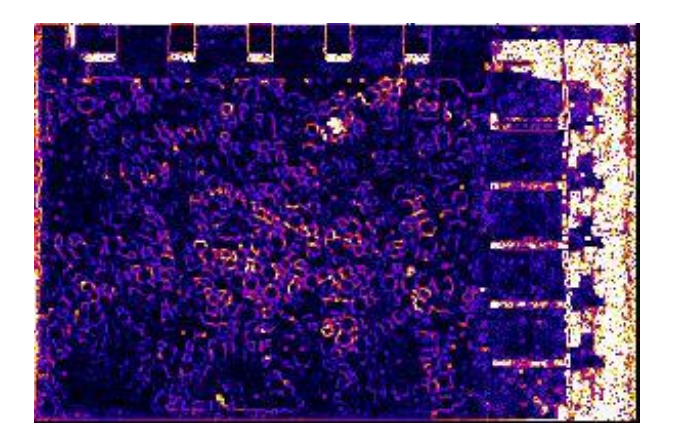

# Particle Tracking

- Let's have a look how we could just follow grains…
- Binarisation into grain and not grain
- Splitting Grains apart
- Measuring Grains…

## Let's correlate the other images

- Large Grains:
	- Same… first pass with 100px node spacing…
	- Use CC to clean up image

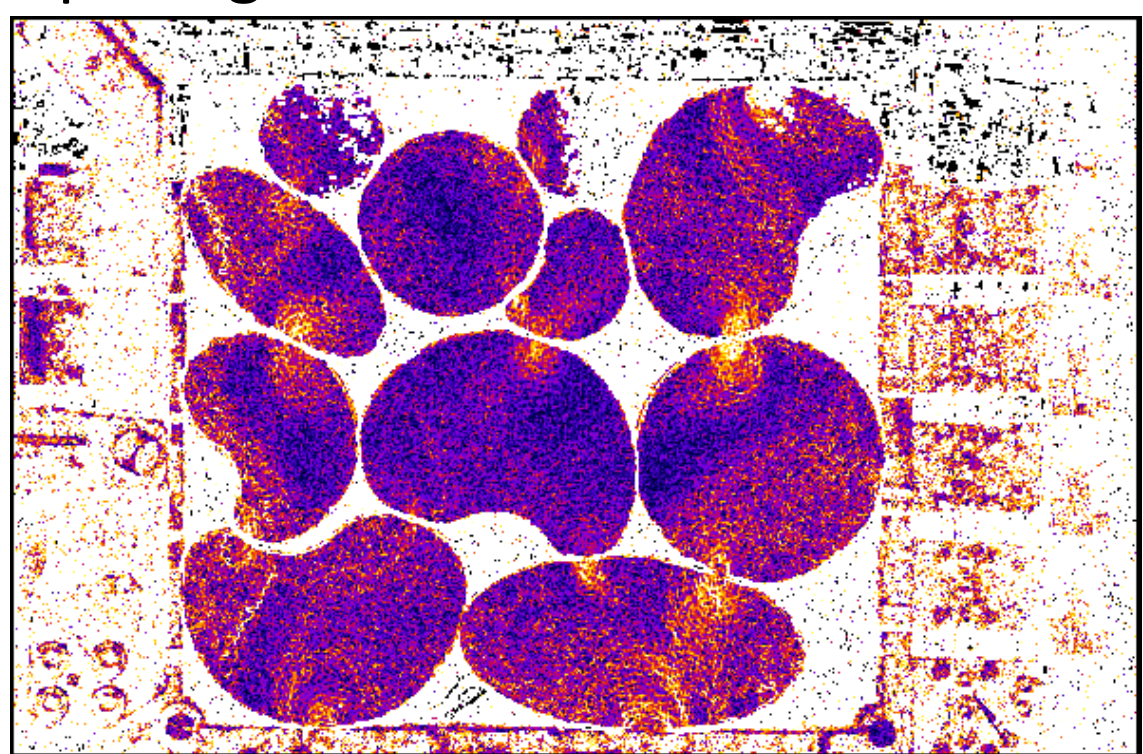

#### 3D next time…

• All the same with another dimension in space!